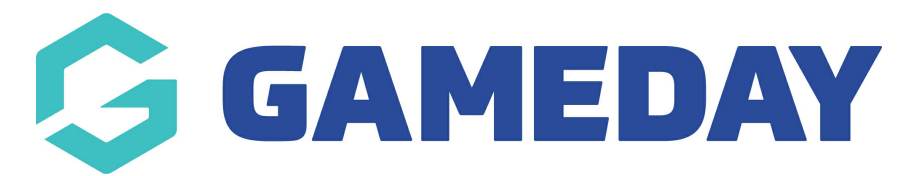

# **How do I assign members to Teams?**

Last Modified on 09/10/2024 12:08 pm AEDT

### **Overview**

Administrators at club-level and above can manually assign members into Teams directly through their Passport database.

If you are an Association-level administrator, please note that whilst manual assignment of members into teams is a flexible way to manage team lists, members can be automatically placed into teams by setting up a link between Team to Association Form and a Member to Team Form. You can read more about this process [here](https://support.mygameday.app/help/team-to-association-member-to-team-registrations-forms).

To assign members to a team, they must first be registered and active at both the association and club level for the current season and assigned to the same club as the team.

## **Step-by-Step**

#### **Step 1: Drill down to the Team database**

From Association or Club level, click **Teams** in the left-hand menu

Locate the team you want to assign members to, then click the**VIEW (magnifying glass)** icon next to the team

#### **Step 2: Enter the Modify Team List section**

Now that you're logged into the team, expand the **Members** menu and select **MODIFY TEAM LIST**

#### **Step 3: Select players for the team**

Use the **ADD** button next to a player in the **Available Players** list to move them to the **Selected Players** list. Available players are those currently registered with the club for the current season

**Note**: Ensure that the season filter is set to your association's current season to ensure the correct member list appears

### When finished, click **SAVE TEAM SELECTION**

#### **Step 4: When selecting your team, auto-select your team's registered players**

With your team list saved in the database, you'll now be able to auto-select these members in your [Pre-Game](https://support.mygameday.app/help/pre-game-screen-desktop) Match Results page for specific matches using the **PLAYERS REGISTERED TO THIS TEAM** auto-select option

### **Watch**

Your browser does not support HTML5 video.